# Dell OptiPlex 990

# **Информация по установке и функциям**

# **О предостережениях**

**ПРЕДУПРЕЖДЕНИЕ**: **ОСТОРОЖНО**! **Указывает на потенциальную** /N **опасность повреждения оборудования**, **получения травмы или на угрозу для жизни**.

# $\mathbf{1}$  $10$ ĥ ø  $\overline{2}$ 11 3 12 п  $\Lambda$ 8 5 13 9  $14$

# **Мини**-**башня** — **Вид спереди и сзади**

#### **Рисунок** 1. **Вид спереди и сзади мини**-**башни**

- 1. кнопка питания, индикатор питания
- 2. отсек оптического дисковода (заказывается дополнительно)
- 3. разъем для наушников
- 4. разъем для микрофона
- 5. диагностические индикаторы (4)
- 6. оптический дисковод (заказывается дополнительно)
- 7. кнопка открытия лотка оптического дисковода
- 8. разъемы USB 2.0 (4)
- 9. индикатор работы диска
- 10. диагностический индикатор блока питания

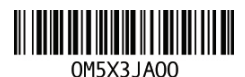

Regulatory Model: D09M, D05D, D03S, D01U Regulatory Type: D09M001, D05D001, D03S001, D01U002 January 2011

15

16

- 11. кнопка диагностики блока питания
- 12. разъем питания
- 13. разъемы задней панели
- 14. слоты для плат расширения (4)
- 15. гнездо защитного троса
- 16. проушина для навесного замка

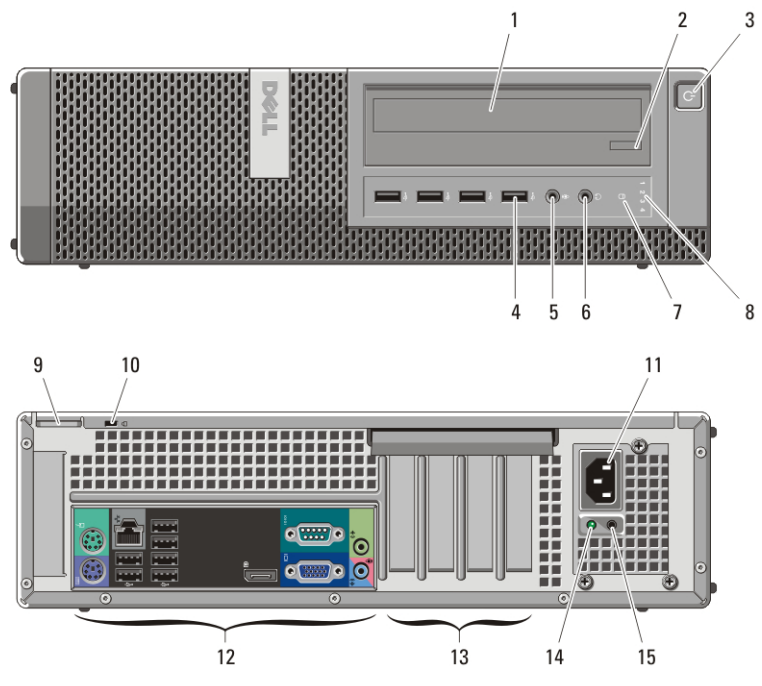

**Настольный компьютер** — **Вид спереди и сзади**

**Рисунок** 2. **Вид спереди и сзади настольного компьютера**

- 1. оптический дисковод
- 2. кнопка открытия лотка оптического дисковода
- 3. кнопка питания, индикатор питания
- 4. разъемы USB 2.0 (4)
- 5. разъем для микрофона
- 6. разъем для наушников
- 7. индикатор работы диска
- 8. диагностические индикаторы (4)
- 9. проушина для навесного замка
- 10. гнездо защитного троса
- 11. разъем питания
- 12. разъемы задней панели
- 13. слоты для плат расширения (4)
- 14. диагностический индикатор блока питания
- 15. кнопка диагностики блока питания

# **Малый форм**-**фактор** — **Вид спереди и сзади**

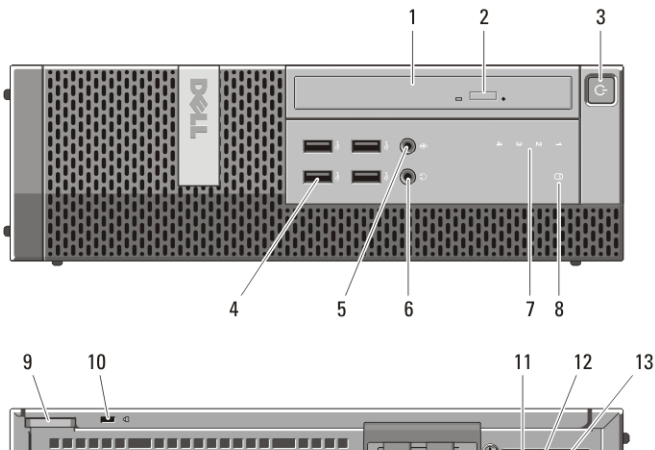

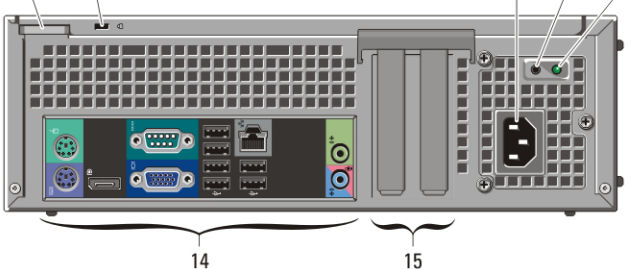

**Рисунок** 3. **Вид спереди и сзади малого форм**-**фактора**

- 1. оптический дисковод
- 2. кнопка открытия лотка оптического дисковода
- 3. кнопка питания, индикатор питания
- 4. разъемы USB 2.0 (4)
- 5. разъем для микрофона
- 6. разъем для наушников
- 7. диагностические индикаторы (4)
- 8. индикатор работы диска
- 9. проушина для навесного замка
- 10. гнездо защитного троса
- 11. разъем питания
- 12. кнопка диагностики блока питания
- 13. диагностический индикатор блока питания
- 14. разъемы задней панели
- 15. слоты для плат расширения (2)

# **Сверхмалый форм**-**фактор** — **Вид спереди и сзади**

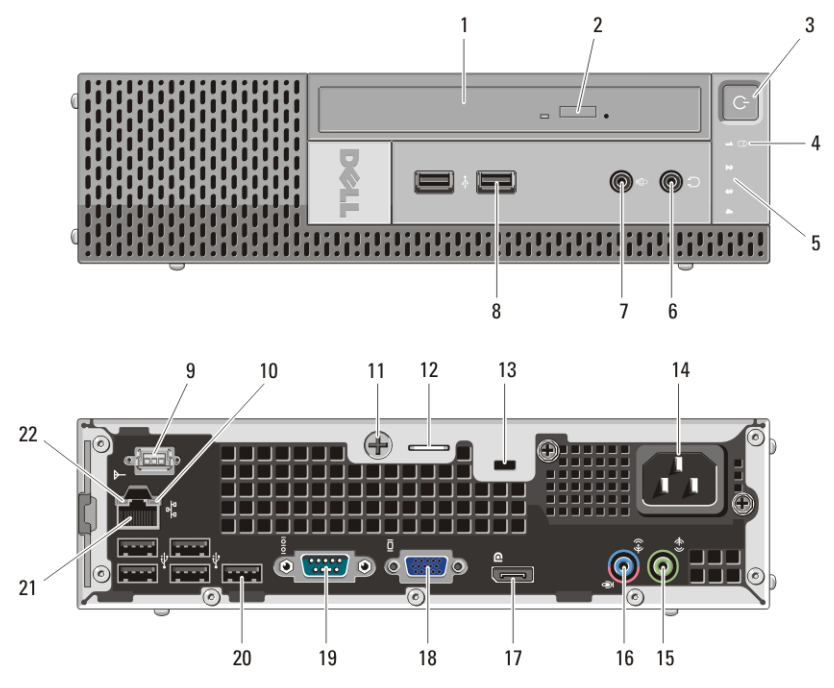

**Рисунок** 4. **Вид спереди и сзади сверхмалого форм**-**фактора**

- 1. оптический дисковод
- 2. кнопка открытия лотка оптического дисковода
- 3. кнопка питания, индикатор питания
- 4. индикатор работы диска
- 5. диагностические индикаторы (4)
- 6. разъем для наушников
- 7. разъем для микрофона
- 8. разъемы USB 2.0 (2)
- 9. антенна Wi-Fi (заказывается дополнительно)
- 10. индикатор работы сети
- 11. невыпадающий винт с накатанной головкой
- 12. проушина для навесного замка
- 13. гнездо защитного троса
- 14. разъем питания
- 15. разъем линейного выхода
- 16. разъем линейного входа / разъем для микрофона
- 17. разъем DisplayPort
- 18. разъем VGA
- 19. разъем последовательного порта
- 20. разъемы USB 2.0 (5)
- 21. сетевой разъем
- 22. индикатор работоспособности связи

# **Мини**-**башня и настольный компьютер** — **Задняя панель**

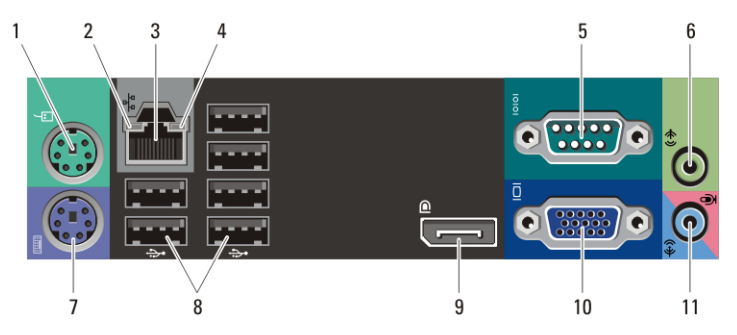

**Рисунок** 5. **Задняя панель мини**-**башни и настольного компьютера**

- 1. разъем для мыши
- 2. индикатор работоспособности связи
- 3. сетевой разъем
- 4. индикатор работы сети
- 5. разъем последовательного порта
- 6. разъем линейного выхода
- 10. разъем VGA
	- 11. разъем линейного входа / разъем для микрофона

6

11

7. разъем для клавиатуры 8. разъемы USB 2.0 (6) 9. разъем DisplayPort

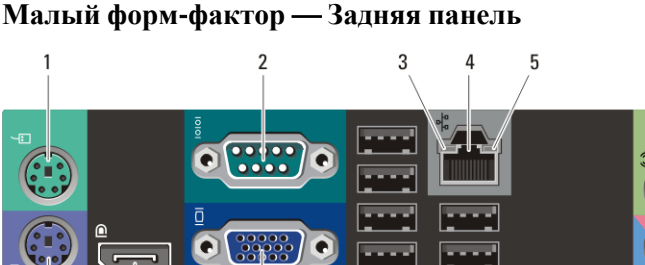

10

#### **Рисунок** 6. **Задняя панель малого форм**-**фактора**

9

1. разъем для мыши

8

 $\overline{7}$ 

- 2. разъем последовательного порта
- 3. индикатор работоспособности связи
- 4. сетевой разъем
- 5. индикатор работы сети
- 6. разъем линейного выхода
- 7. разъем для клавиатуры
- 8. разъем DisplayPort
- 9. разъем VGA
- 10. разъемы USB 2.0 (6)
- 11. разъем линейного входа / разъем для микрофона

# **Быстрая настройка**

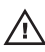

**ПРЕДУПРЕЖДЕНИЕ**: **Перед тем как приступить к выполнению операций данного раздела**, **прочитайте указания по технике безопасности**, **прилагаемые к компьютеру**. **Дополнительные рекомендации см**. **по адресу** www.dell.com/regulatory\_compliance.

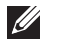

**ПРИМЕЧАНИЕ**: Некоторые устройства могут не входить в комплект поставки, если вы их не заказали.

1. Подсоедините монитор, используя только один из следующих кабелей:

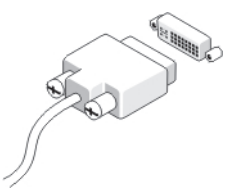

**Рисунок** 7. **Кабель** DVI

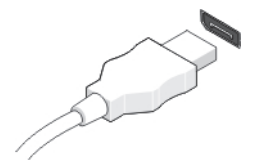

**Рисунок** 8. **Кабель** DisplayPort

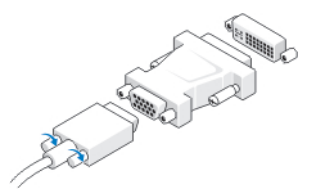

**Рисунок** 9. **Адаптер** VGA-DVI

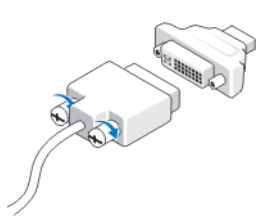

**Рисунок** 10. **Адаптер** DVI-DisplayPort

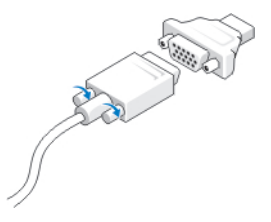

# **Рисунок** 11. **Адаптер** VGA-DisplayPort

2. Подсоедините клавиатуру или мышь USB (заказываются дополнительно).

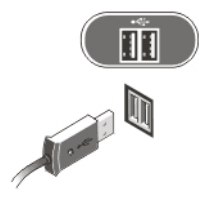

# **Рисунок** 12. **Подключение к разъемам** USB

3. Подсоедините сетевой кабель (заказывается дополнительно).

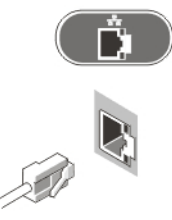

# **Рисунок** 13. **Сетевое подключение**

4. Подсоедините модем (заказывается дополнительно).

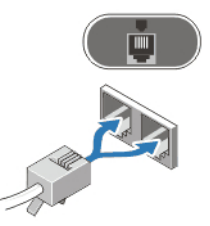

# **Рисунок** 14. **Подключение модема**

5. Подсоедините кабель (или кабели) питания.

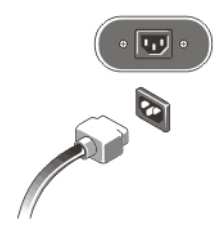

# **Рисунок** 15. **Подключение электропитания**

6. Нажмите кнопки питания на мониторе и на компьютере.

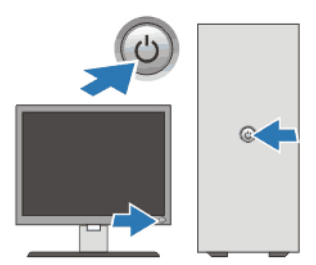

# **Рисунок** 16. **Включение питания Технические характеристики**

**ПРИМЕЧАНИЕ**: Технические характеристики приводятся в минимальном  $\mathscr U$ объеме в соответствии с требованиям законодательства в сфере поставок компьютерной техники. Более полный и актуальный список технических характеристик конкретных моделей см. на сайте support.dell.com.

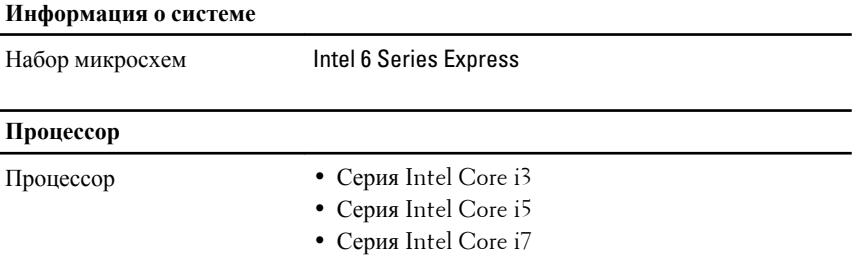

#### **Видео**

Тип видеоадаптера:

# **Видео**

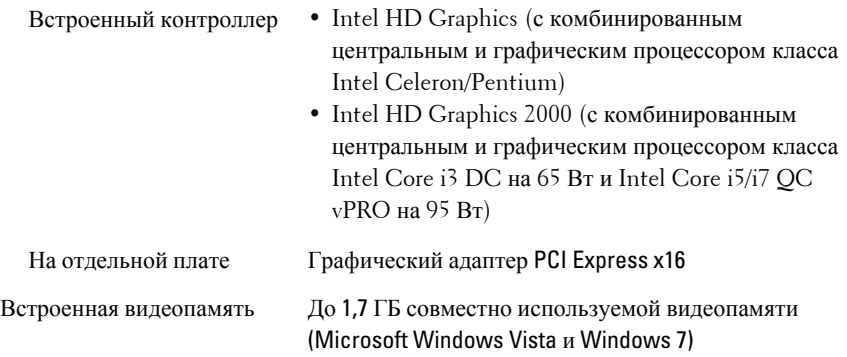

#### **Память**

Разъем модулей памяти:

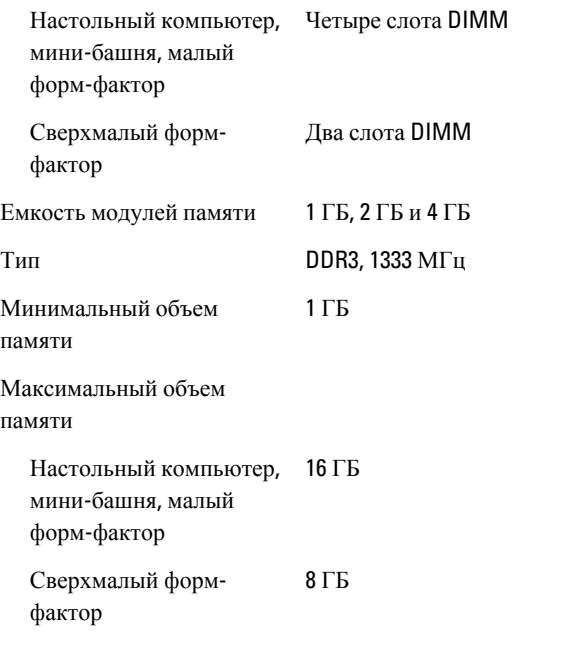

# **Диски и дисководы**

Внешние:

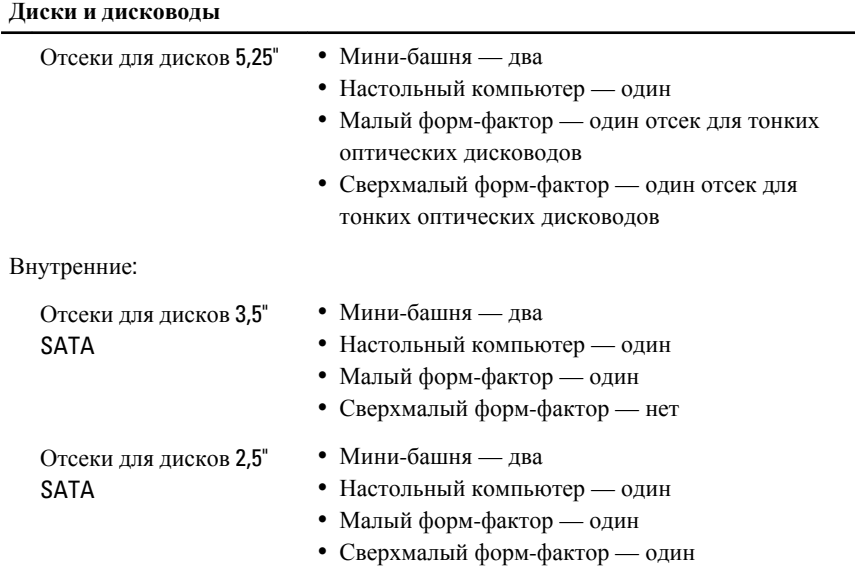

# **Контрольные и диагностические индикаторы**

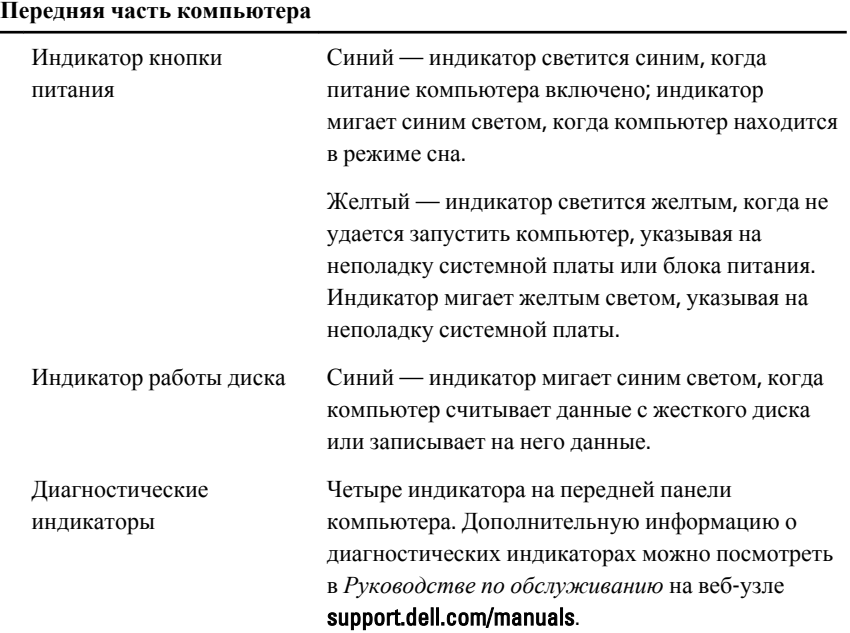

#### **Контрольные и диагностические индикаторы**

#### **Передняя часть компьютера**

## **Задняя часть компьютера**

Индикатор блока питания Светится зеленым — блок питания включен и работает. Кабель питания должен быть подсоединен к разъему питания (в задней части компьютера) и к розетке электросети.

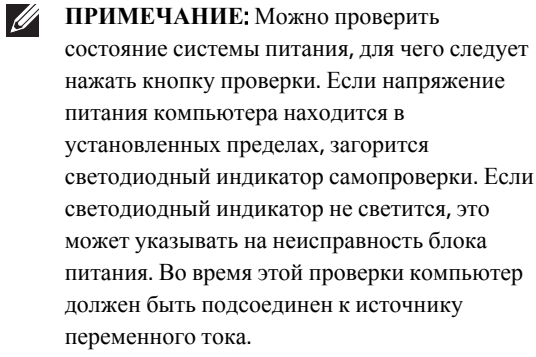

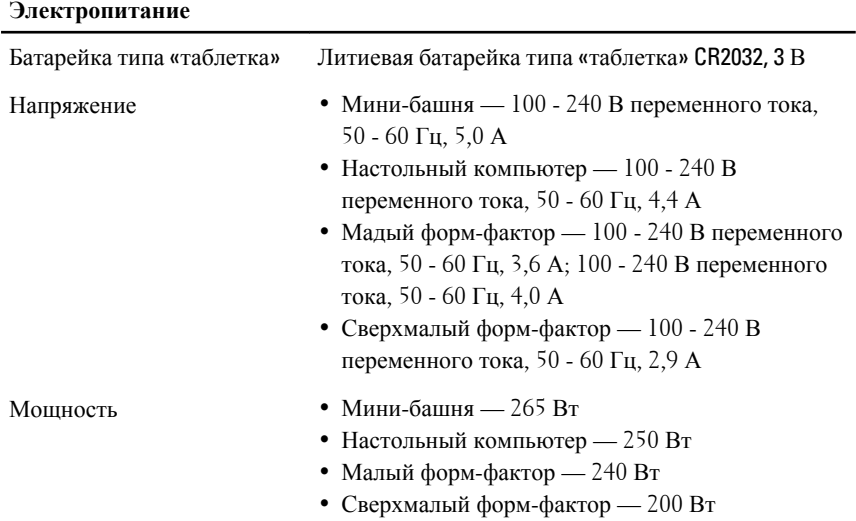

#### **Электропитание**

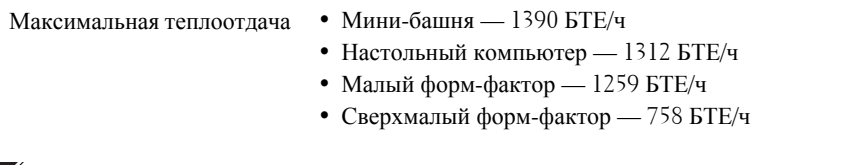

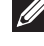

**ПРИМЕЧАНИЕ:** Теплоотдача рассчитывается на основе номинальной мощности блока питания.

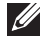

**ПРИМЕЧАНИЕ**: Переключатель напряжения установлен, только если используется блок питания не EPA.

**ПРИМЕЧАНИЕ**: См. инструкции по технике безопасности, поставляемые в  $\mathscr U$ комплекте с компьютером, для получения важных сведений об установке диапазона напряжения.

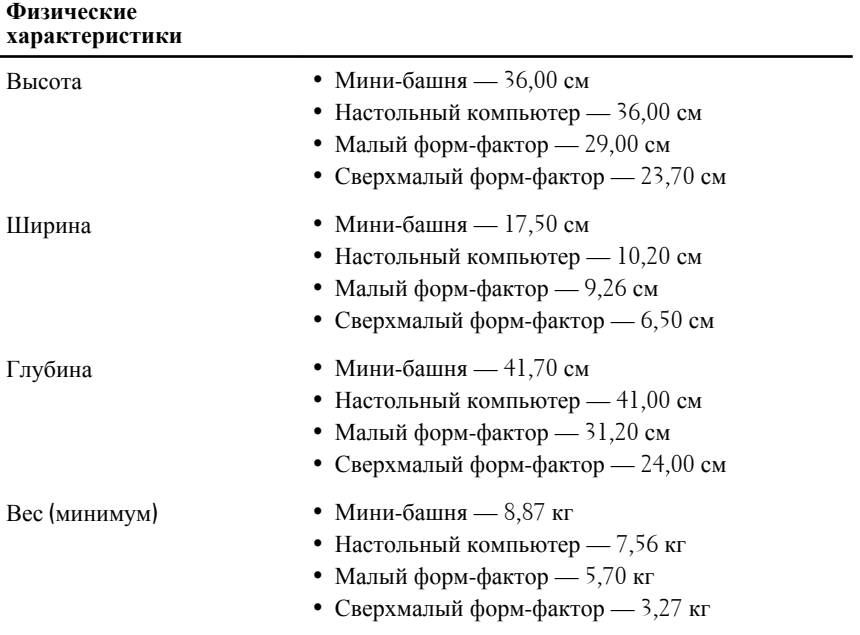

#### **Условия эксплуатации и хранения**

Температура:

Для работы От 10 °C до 35 °C

#### **Условия эксплуатации и хранения**

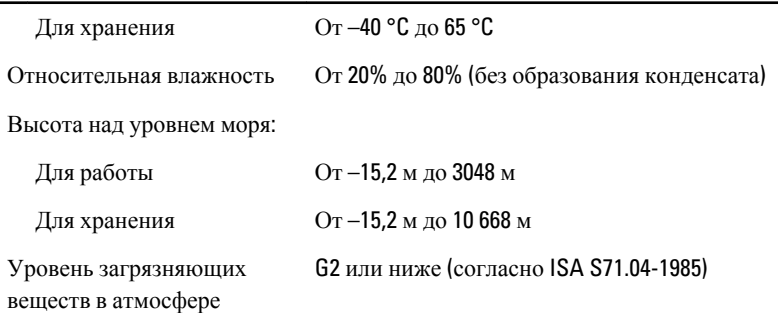

# **Источники дополнительной информации и ресурсов**

Правила техники безопасности и нормативная документация входят в комплект поставки компьютера. Более подробную информацию можно найти на специальном веб-узле компании Dell по адресу **www.dell.com/ regulatory\_compliance**. Сайт посвящен соответствию нормативным требованиям и содержит следующие материалы:

- Рекомендуемые правила техники безопасности
- Сертификация на соответствие нормативным требованиям
- Эргономика

На веб-узле **www.dell.com** можно посмотреть дополнительную информацию по следующим вопросам:

- Гарантийные обязательства
- Условия (только для США)
- Лицензионное соглашение конечного пользователя

## **Информация, содержащаяся в данном документе, может быть изменена без уведомления.**

**© 2010 Dell Inc. Все права защищены.**

Воспроизведение материалов данного руководства в любой форме без письменного разрешения Dell Inc. строго запрещается.

Товарные знаки, используемые в тексте данного документа: Dell™, логотип DELL,

Dell Precision™, Precision ON™,ExpressCharge™, Latitude™, Latitude ON™, OptiPlex™,

Vostro™ и Wi-Fi Catcher™ являются товарными знаками Dell Inc. Intel®, Pentium®, Xeon®,

Core™, Atom™, Centrino® и Celeron® являются охраняемыми товарными знаками или

товарными знаками Intel Corporation в США и других странах. AMD® является охраняемым

товарным знаком, а AMD Opteron™, AMD Phenom™, AMD Sempron™, AMD Athlon™, ATI Radeon™ и ATI FirePro™ являются товарными знаками Advanced Micro Devices, Inc. Microsoft®, Windows®, MS-DOS®, Windows Vista®, кнопка пуска Windows Vista и Office Outlook® являются товарными знаками или охраняемыми товарными знаками Microsoft Corporation в США и/или других странах. Blu-ray Disc™ является товарным знаком, принадлежащим Blu-ray Disc Association (BDA), и предоставляется по лицензии для использования на дисках и плеерах. Словесный знак Bluetooth® является охраняемым товарным знаком и принадлежит Bluetooth<sup>®</sup> SIG, Inc., и любое использование этого знака компанией Dell Inc. осуществляется по лицензии. Wi-Fi® является охраняемым товарным знаком Wireless Ethernet Compatibility Alliance, Inc.

В данном документе могут использоваться другие товарные знаки и торговые наименования для указания фирм, заявляющих свои права на такие товарные знаки и торговые наименования, или продукции этих фирм. Компания Dell не заявляет прав ни на какие товарные знаки и торговые наименования, кроме собственных.